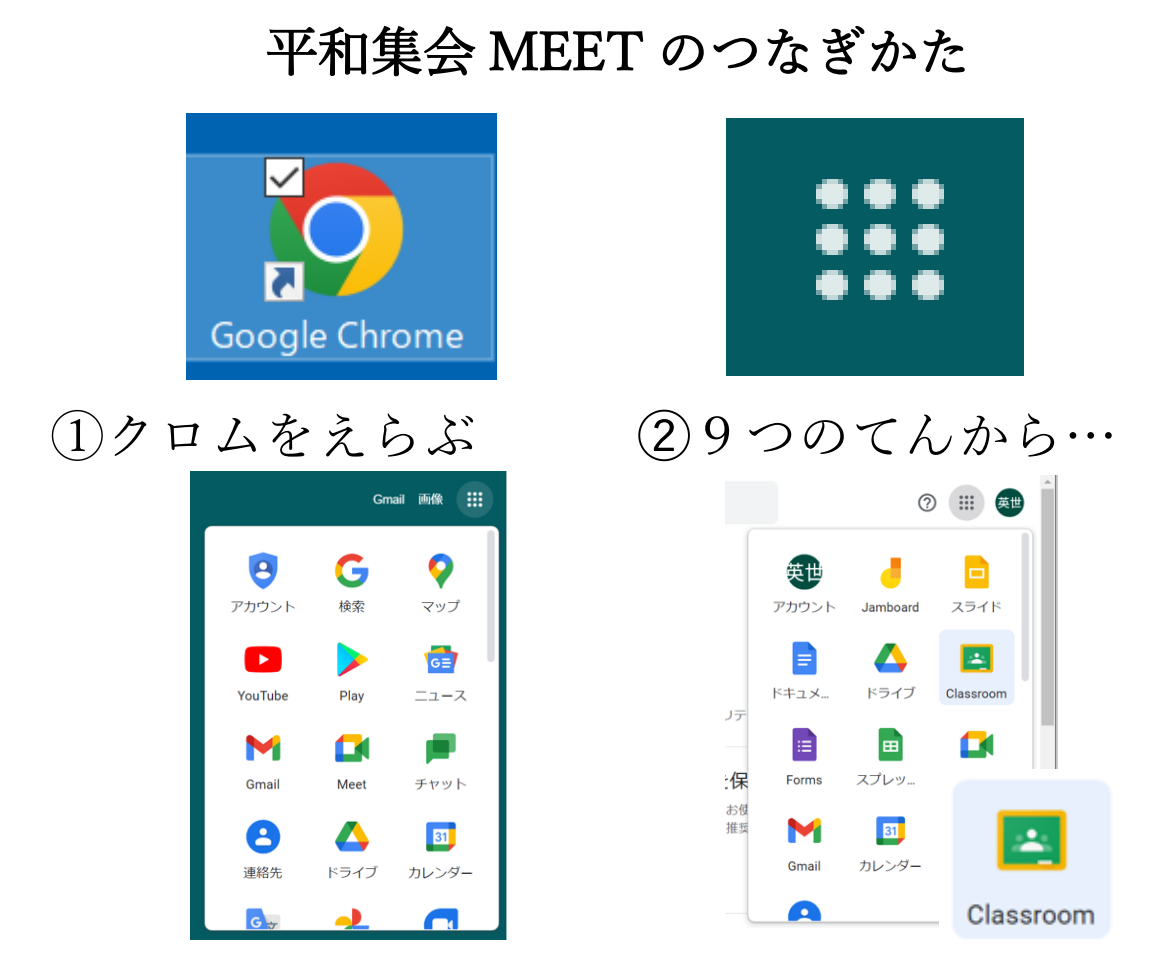

➂アカウントをえらぶ ④クラスルームを選ぶ

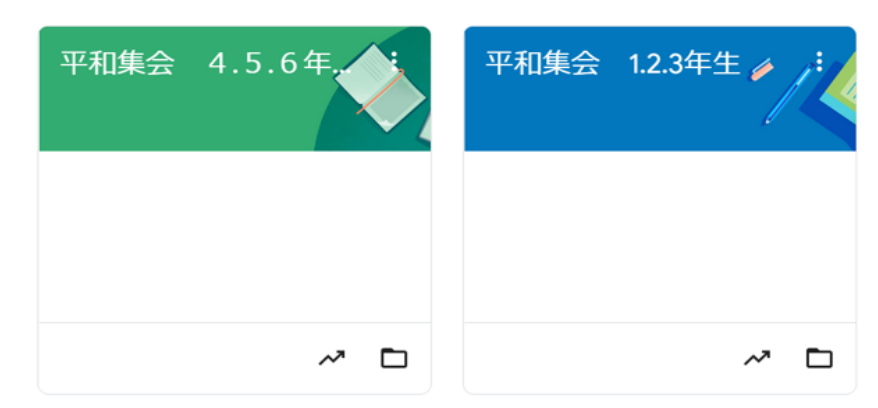

➄あなたの学年をえらんで、参加(さんか)をえ らびます。

⑥Meet にカメラとマイクの使用を許可してく ださい 閉じる を選ぶ ➆…ogle.com が次の許可を求めています 許可する を選ぶ ⑧今すぐ参加 を選ぶ ➈画面下の マイクとカメラのマークを赤にし ます。

➉これで大丈夫です。

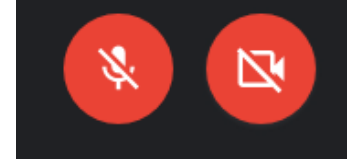